## COMP(2041|9044) 24T1 — Shell

https://www.cse.unsw.edu.au/~cs2041/24T1/

https://www.cse.unsw.edu.au/~cs2041/24T1/ COMP(2041|9044) 24T1 — Shell 1 / 76

https://www.cse.unsw.edu.au/~cs2041/24T1/ COMP(2041|9044) 24T1 — Shell 2 / 76

#### Shells

- Shells are command interpreters
	- $\bullet$  they allow interactive users to execute the commands.
	- typically a command causes another program to be run
	- shells may have a graphical (point-and-click) interface
		- much easier for naive users
		- much less powerful & not covered in this course
- command-line shells are programmable, powerful tools for expert users
- **bash** is the most popular used shell for unix-like systems
	- other significant unix-like shells include : **dash**, **ash** , **zsh**, **fish**
- we will cover the core features provided by most shells
	- essentially the POSIX standard shell features
- we use **dash** for scripts in this course
	- **dash** implements essentially the POSIX standard shell features
	- **bash** & **zsh** implement superset of POSIX shell features
	- **ash**, part of **busybox**, implements more-or-less the POSIX standard shell features
	- so scripts written for **dash** usually compatible with with **bash** & **zsh**, **ash**

### What Shells Do

Unix shells have the same basic mode of operation:

#### loop

```
if (interactive) print a prompt
read a line of user input
apply transformations to line
split line into words using whitespace
use first word in line as command name
execute command, passing other words as arguments
```
#### end loop

- shells can also be run with commands in a file
- shells are programming languages
- shells have design decisions to suit interactive use
	- e.g. variables don't have to be initialized or declared
	- $\bullet$  these decisions not ideal for programming in Shell
	- in other words there have to be design compromises

## Processing a Shell Input Line

- a series of **transformations** are applied to Shell input lines
	- <sup>1</sup> tilde expansion, e.g. **~z1234567** → **/home/z1234567**
	- <sup>2</sup> parameter and variable expansion, e.g. **\$HOME** → **/home/z1234567**
	- <sup>3</sup> arithmetic expansion, e.g. **\$((6 \* 7))** → **42**
	- <sup>4</sup> command substitution, e.g. **\$(whoami)** → **z1234567**
	- <sup>5</sup> word splitting line is broken up on white-space
	- <sup>6</sup> filename expansion (globbing), e.g. **\*.c** → **main.c i.c**
	- 7 I/O redirection e.g. **<i.txt** → stdin replaced with stream from **i.txt**
	- <sup>8</sup> first word used as program name, other words passed as arguments
- o order of these transformation is important!
- not understanding order is a common source of bugs & security holes shell is better-avoided if security is significant concern
- directories in **PATH** searched for program name

#### echo: print arguments to stdout

- **echo** prints its arguments to stdout
- mainly used in scripts, but also useful when exploring shell behaviour
- **echo** is often built in to shells for efficiency, but also provided by **/bin/echo**
- see also **/usr/bin/printf**
- Two useful **echo** options:
	- **-n** do not output a trailing newline
	- **-e** enable interpretation of backslash escapes (on by default in dash)

https://www.cse.unsw.edu.au/~cs2041/24T1/ COMP(2041|9044) 24T1 — Shell 4 / 76

https://www.cse.unsw.edu.au/~cs2041/24T1/ COMP(2041|9044) 24T1 — Shell 5 / 76

```
$ echo Hello Andrew
Hello Andrew
$ echo '\n'
\n\veen
$ echo -e '\n'
$ echo -n Hello Andrew
```
Hello Andrew\$

echo: implemented in Python

```
import sys
def main():
     \bar{n}\,\bar{n}\,\bar{n}print arguments to stdout
     "''"''"print(' '.join(sys.argv[1:]))
source code for echo.py
```

```
// print arguments to stdout
int main(int argc, char *argv[]) {
    for (int i = 1; i < argc; i++) {
        if (i > 1) {
            fputc(' ', stdout);
        }
        fputs(argv[i], stdout);
    }
    fputc('\n', stdout);
    return 0;
}
```
source code for echo.c

## Shell Variables

- shell variables are untyped consider them as strings
	- note that **1** is equivalent to **"1"**
- shell variables are not declared
- shell variables do not need initialization
	- initial value is the empty string
- one scope no local variables
	- except sub-shells & functions (sort-of)
	- changes to variables in sub-shells have no effect outside sub-shell

https://www.cse.unsw.edu.au/~cs2041/24T1/ COMP(2041|9044) 24T1 — Shell 7 / 76

https://www.cse.unsw.edu.au/~cs2041/24T1/ COMP(2041|9044) 24T1 — Shell 8 / 76

- components of pipeline executed in sub-shell
- **\$name** replaced with value of variable **name**
- **name=value** assigns **value** to variable **name**
	- note: no spaces around **=**

# \$(command) - command expansion:

- **\$(***command***)** is evaluated by running *command*
- **•** stdout is captured from **command**
- **\$(***command***)** is replaced with the entire captured stdout
- **'***command***'** (backticks) is equivalent to **\$(***command***)**
	- backticks is original syntax, so widely used
	- **•** nesting of backticks is problematic

For example:

```
$ now=$(date)
$ echo $now
Sun 23 Jun 1912 02:31:00 GMT
$
```
- single quotes **''** group the characters within into a single word
	- no characters interpreted specially inside single quotes
	- variables, commands and arithmetic are not expanded inside single quotes
	- globbing and word-splitting does not occur inside double quotes
	- a single quote can not occur within single quotes
	- you can put a double quote between single-quotes

#### For example:

```
$ echo '*** !@#$%^&*(){}[]:;"<>?,./` ***'
*** !@#$%^&*(){}[]:;"<>?,./` ***
$ echo 'this is "normal"'
this is "normal"
```
## "" - Double Quotes

- double quotes **""** group the characters within into a single word
	- variables, commands and arithmetic are expanded inside double quotes

https://www.cse.unsw.edu.au/~cs2041/24T1/ COMP(2041|9044) 24T1 — Shell 10 / 76

https://www.cse.unsw.edu.au/~cs2041/24T1/ COMP(2041|9044) 24T1 — Shell 11 / 76

- backslash can be used to escape **\$ " "" '' \**
- other characters not interpreted specially inside double quotes
- globbing and word-splitting does not occur inside double quotes
- you can put a single quote between double-quotes

#### For example:

```
$ answer=42
$ echo "The answer is $answer."
The answer is 42.
$ echo 'The answer is $answer.'
The answer is $answer.
$ echo "time's up"
time's up
$ echo "* *"
* *
```
#### << - here documents

- <<*word* called a here document
- following lines until *word* specify multi-line string as command input
- variables and commands expanded same as double quotes
- $\leq$ **'word'** variables and commands not expanded same as single quotes
- <<-**word** removes leading tabs from each line, allowing indentation within scripts

```
$ name=Andrew
```

```
$ tr a-z A-Z <<END-MARKER
Hello $name
How are you
Good bye
END-MARKER
HELLO ANDREW
HOW ARE YOU
GOOD BYE
```
- **\$((***expression***))** is evaluated as an arithmetic expression
	- *expression* is evaluated as C-like integer arithmetic
	- and is replaced with the result
	- the \$ on variables can be omitted in expressions
- shell arithmetic implementation slow compared to e.g. C
	- significant overhead converting to/from strings
- **•** older scripts may use the separate program **expr** for arithmetic

For example:

```
$ x=8$ answer = $( (x*x - 3*x + 2) )$ echo $answer
42
```
Note that variables in arithmetic expressions are recursively evaluated

### word splitting

coders not understanding how shells split words is a frequent source of bugs

https://www.cse.unsw.edu.au/~cs2041/24T1/ COMP(2041|9044) 24T1 — Shell 13 / 76

https://www.cse.unsw.edu.au/~cs2041/24T1/ COMP(2041|9044) 24T1 — Shell 14 / 76

```
# inspect how shell splits lines into program arguments (argv)
import sys
print(f'sys.argv = {sys.argv}')
source code for print_argv.py
$ V = 11$ ./print_argv.py $v
sys.argv = ['./print_argv.py']
$ ./print_argv.py "$v"
sys.argv = ['./print_ary.py', '']$ w=" x x y y y zzzz
$ ./print_argv.py $w
sys.argv = ['./print_argv.py', 'xx', 'yyy', 'zzzz']
$ ./print_argv.py "$w"
sys.argv = ['./print_{ary.py}, ' xx yyy zzzz ']
```
## \*?[]! - pathname globbing

```
*?[]! characters cause a word to be matched against pathnames
     confusingly similar to regexes - but much less powerful
```
- **\*** matches 0 or more of **any** character equivalent to regex **.\***
- **?** matches any **one** characters equivalent to regex **.**
- **[***characters***]** matches **1** of *characters* same as regex **[]**
- **[!***characters***]** matches **1** character not in *characters* same as regex **[^]**

```
• if no pathname matches the word is unchanged
 aside: globbing also available in Python, Perl, C & other languages
$ echo *.[ch]
functions.c functions.h i.h main.c
$ ./print_argv.py *.[ch]
['./print_argv.py', 'functions.c', 'functions.h', 'i.h', 'main.c']
$ ./print_argv.py '*.[ch]'
['./print_argv.py', '*.[ch]']
$ ./print_argv.py "*.[ch]"
['./print_argv.py', '*.[ch]']
$ ./print_argv.py *.zzzzz
['./print_argv.py', '*.zzzzz']
```
## I/O Redirection

stdin, stdout & stderr for a command can be directed to/from files

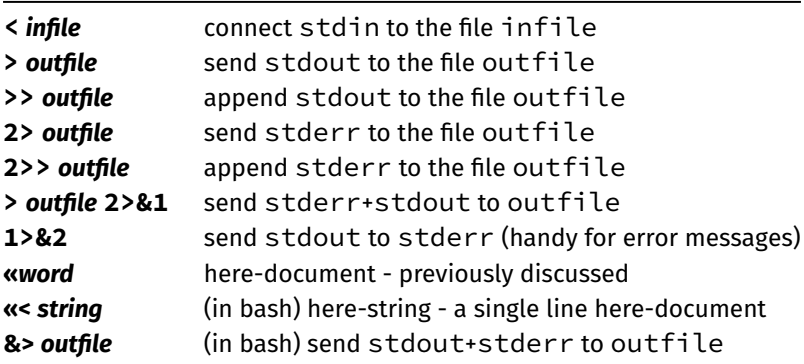

https://www.cse.unsw.edu.au/~cs2041/24T1/ COMP(2041|9044) 24T1 — Shell 16 / 76

- beware: > truncates file before executing command.
- always have backups!

## Pipelines

- *command<sup>1</sup>* **|** *command<sup>2</sup>* **|** *command<sup>3</sup>* **|** …
- **e** stdout of *command*<sub>n-1</sub> connected to stdin of *command*<sup>n</sup>
- beware changes to variables in pipeline are lost
- some non-filter style Unix programs given a filename **-** read from stdin • allows them to be used in a pipeline

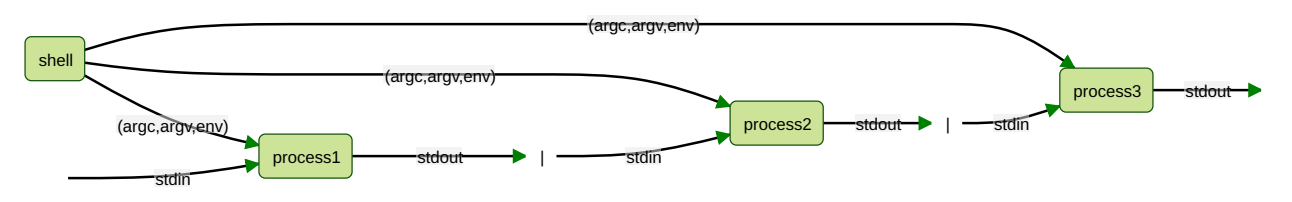

## searching PATH for the program

- **•** first word on line specifies command to be run
- if first word is not the full (absolute) pathname of a file the colon-separated list of directory specified by the variable PATH is searched

https://www.cse.unsw.edu.au/~cs2041/24T1/ COMP(2041|9044) 24T1 — Shell 17 / 76 / 24T1 — Shell 17 / 76 / 76 / 76 / 77 / 76 / 77 / 76 / 77 / 76 / 77 / 76 / 77 / 76 / 77 / 76 / 77 / 76 / 77 / 76 / 77 / 76 / 77 / 76 / 77 / 76

- for example if **PATH=/bin/:/usr/bin/:/home/z1234567/bin**
	- and the command is **kitten** the shell will check (stat) these files in order:
		- **/bin/kitten /usr/bin/kitten /home/z1234567/bin**
		- the first that exists and is executable will be run
		- if none exist the shell will print an error message
- or **.** in PATH causes the current directory to be checked
	- this can be convenient but make it last not first, e.g.:
		- **PATH=/bin/:/usr/bin/:/home/z1234567/bin:.**
	- definitely do not include the current directory in PATH if you are root
	- an empty entry in PATH is equivalent to .
- if . is not last in PATH then programs in the current directory may be unexpectedly run
- this can also happen inside run shell scripts or other programs you run
- robust shell scripts often set PATH to ensure this doesn't happen, e.g.: **PATH=/bin/:/usr/bin/:\$PATH**

https://www.cse.unsw.edu.au/~cs2041/24T1/ COMP(2041|9044) 24T1 — Shell 19 / 76

```
# equivalent to PATH=.:/bin:/usr/bin:/home/z1234567/bin
$ PATH=:/bin:/usr/bin:/home/z1234567/bin
$ cat >cat <<eof
#!/bin/dash
echo miaou
eof
$ chmod 755 cat
$ cat /home/cs2041/public_html/index.html
miaou
$
```
Problem: ./cat is being run rather /bin/cat

Shell Scripts

We can execute shell commands in a file:

```
$ cat hello
echo Hello, John Connor - the time is $(date)
$ dash hello
Hello, John Connor - the time is Fri 29 Aug 1997 02:14:00 EST
```
- Unix-like systems allow an interpreter to be specified in a #! line
- allows program to be executed directly without knowing it is shell

```
$ cat hello
#!/usr/bin/env dash
echo Hello, John Connor - the time is $(date)
$ chmod 755 hello
$ ./hello
Hello, John Connor - the time is Fri 29 Aug 1997 02:14:00 EST
```
use **#!/bin/bash** if you want bash

### Shell Built-in Variables

Some shell built-in variables with pre-assigned values:

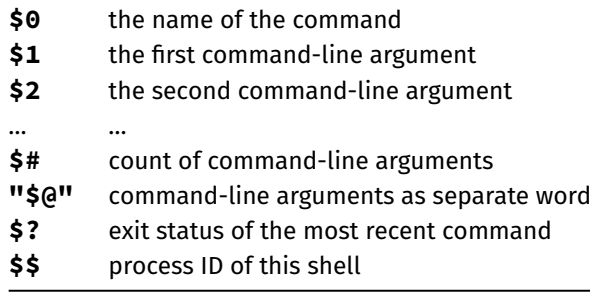

https://www.cse.unsw.edu.au/~cs2041/24T1/ COMP(2041|9044) 24T1 — Shell 20 / 76

- **\$\$** is useful for generating (somewhat) unique names in scripts.
- see also the **shift** command

### Example - Shell Script using Built-in Variables

#!/bin/dash # A simple shell script demonstrating access to arguments. # written by andrewt@unsw.edu.au as a COMP(2041|9044) example echo My name is "\$0" echo My process number is \$\$ echo I have \$# arguments echo My command-line arguments are "\$@" echo My 5th argument is "'\$5'" echo My 10th argument is "'\${10}'" source code for args.sh

#### Example - Simple Shell Script

```
#!/bin/sh
# l [file|directories...] - list files
#
# written by andrewt@unsw.edu.au as a COMP(2041|9044) example
#
# Short shell scripts can be used for convenience.
#
# It is common to put these scripts in a directory
# such as /home/z1234567/scripts
# then add this directory to PATH e.g in .bash_login
# PATH=$PATH:/home/z1234567/scripts
#
# Note: "$@" expands to the arguments to the script,
# but preserves whitespace in arguments.
ls -las "$@"
source code for l
```
#### Example - Putting a Pipeline in a Shell Script

```
#!/bin/dash
# Count the number of time each different word occurs
# in the files given as arguments, or stdin if no arguments,
# e.g. word_frequency.sh dracula.txt
# written by andrewt@unsw.edu.au as a COMP(2041|9044) example
cat "$@" | # tr doesn't take filenames as arguments
tr 'A-Z' 'a-z'| \qquad \qquad \# map uppercase to lower case, better - tr '[:upper:
tr ' ' '\n' | # convert to one word per line
tr -cd "a-z'" | # remove all characters except a-z and '
grep -E -v '^$' | # remove empty lines
sort | \qquad # place words in alphabetical order
uniq -c | \qquad \qquad \qquad \# count how many times each word occurs
sort -rn # order in reverse frequency of occurrence
# notes:
# - first 2 tr commands could be combined
# - sed 's/ /\sqrt{n/g'} could be used instead of tr ' ' '\n'
# - sed "s/[^a-z']//g" could be used instead of tr -cd "a-z'"
source code for word_frequency.sh
```
https://www.cse.unsw.edu.au/~cs2041/24T1/ COMP(2041|9044) 24T1 — Shell 23 / 76

https://www.cse.unsw.edu.au/~cs2041/24T1/ COMP(2041|9044) 24T1 — Shell 22 / 76

Tip: debugging for shell scripts

- $\bullet$  test parts of shell script from command line
- use **echo** to print the value of variables
- add **set -x** to see commands being executed
	- or equivalently run **/bin/dash -x script.sh**
	- shell transforms commands
	- useful to see exactly what is being executed

## Exit Status and Control

when Unix-like programs finish they give the operating system an **exit status**

https://www.cse.unsw.edu.au/~cs2041/24T1/ COMP(2041|9044) 24T1 — Shell 25 / 76

https://www.cse.unsw.edu.au/~cs2041/24T1/ COMP(2041|9044) 24T1 — Shell 26 / 76

- the return value of 'main becomes the **exit status** of a C program
- or if exit is called, its argument is the **exit status**
- **.** in Python **exit status** is supplied as an argument to sys.exit
- an **exit status** is a (usually small) integer
	- by convention a zero exit status indicated normal/successful execution
	- a non-zero exit status indicates an error occurred
	- which non-zero integer might indicate the nature of the problem
- **•** program exit status is often ignored
	- not important writing single programs (COMP1511/COMP9021 )
	- very important when combining multiple programs COMP(2041|9044)
- flow of execution in Shell scripts based on exit status
	- if/while statement conditions use exit status
- $\bullet$  two weird utilities
	- /bin/true does nothing and always exits with status 0
	- /bin/false does nothing and always exits with status 1

## The test command

- The **test** command performs a test or combination of tests and:
	- does/prints nothing
	- returns a zero exit status if the test succeeds
	- returns a non-zero exit status if the test fails
- **•** Provides a variety of useful operators:
	- string comparison: **= !=**
	- numeric comparison: **-eq -ne -lt**
	- test if file exists/is executable/is readable: **-f -x -r**
	- boolean operators (and/or/not): **-a -o !**
- also available as '[' instead of test which many programmers prefer
- builtin to some shell (e.g. bash) but available as **/bin/test** or **/bin/[**

### The test command examples

```
# does the variable msg have the value "Hello"?
test "$msg" = "Hello"
# does x contain a numeric value larger than y?
test "$x" -gt "$y"
# Error: expands to "test hello there = Hello"?
msg="hello there"
test $msg = Hello
# is the value of x in range 10..20?
test "$x" -ge 10 -a "$x" -le 20
# is the file xyz a readable directory?
test -r xyz -a -d xyz
# alternative syntax; requires closing ]
[ -r xyz -a -d xyz ]
```
#### If Statements - syntax

```
if command1
then
    then-commands
elif command2
then
    elif-commands
else
    else-commands
fi
```
the execution path depends on the exit status of *command<sup>1</sup>* and *command<sup>2</sup>*

https://www.cse.unsw.edu.au/~cs2041/24T1/ COMP(2041|9044) 24T1 — Shell 28 / 76

https://www.cse.unsw.edu.au/~cs2041/24T1/ COMP(2041|9044) 24T1 — Shell 29 / 76

- *command1* is executed and if its exit status is 0, the *then-commands* are executed
- otherwise *command2* is executed and if its exit status is 0, the *elif-commands* are executed
- otherwise the *else-commands* are executed

#### If Statements - Example

```
if gcc main.c; then
    echo your C compiles
elif python3 main.c; then
    echo you have written Python not C
else
    echo program broken - send help
fi
if gcc a.c
then
# you can not have an empty body
# use a : statement which does nothing
    :
else
    rm a.c
fi
```
shell **while** statements have this form:

```
while command
do
   body-commands
done
```
- the execution path depends on the exit status of *command*
- *command* is executed and if its exit status is 0, the *body-commands* are executed and then *command* is executed and if its exit status is 0 the *body-commands* are executed and …
- if the exit status of *command*~ is not 0, execution of the loop stops

## example - seq - simple version

```
#!/bin/dash
# simple emulation of /usr/bin/seq for a COMP(2041|9044) example
# andrewt@unsw.edu.au
# Print the integers 1..n with no argument checking
last=$1
number=1
while test $number -le "$last"
do
    echo $number
    number=$((number + 1))
done
source code for seq.v0.sh
$ ./seq.v0.sh 3
1
```
https://www.cse.unsw.edu.au/~cs2041/24T1/ COMP(2041|9044) 24T1 — Shell 31 / 76

https://www.cse.unsw.edu.au/~cs2041/24T1/ COMP(2041|9044) 24T1 — Shell 32 / 76

- 2
- 3

## example - seq - argument handling added

```
# Print the integers 1..n or n..m
if test $# = 1then
    first=1
    last=$1
elif test $# = 2
then
    first=$1
    last=$2
else
    echo "Usage: $0 <last> or $0 <first> <last>" 1>&2
    exit 1
fi
number=$first
while test $number -le "$last"
do
    echo $number
    number=$((number + 1))
done
source code for seq.v1.sh
```

```
example - seq - using [] instead of test
if \begin{bmatrix} 5# = 1 \end{bmatrix}then
     first=1
     last=$1
elif [ $# = 1 ]
then
     first=$1
    last=$2
else
     echo "Usage: $0 <last> or $0 <first> <last>" 1>&2
     exit 1
fi
number=$first
while [ $number -le $last ]
do
     echo $number
     number=$((number + 1))
done
source code for seq.v2.sh
```
example - watching a website - argument checking

```
# Repeatedly download a specified web page
# until a specified regexp matches its source
# then notify the specified email address.
#
# For example:
# watch_website.sh http://ticketek.com.au/ '[Tt]ayl(a|or) *[Ss]wift' andrewt@unsw
repeat_seconds=300 #check every 5 minutes
if test $# = 3then
    url=$1
    regexp=$2
    email_address=$3
else
    echo "Usage: $0 <url> <regex> <email-address>" 1>&2
    exit 1
fi
```
https://www.cse.unsw.edu.au/~cs2041/24T1/ COMP(2041|9044) 24T1 — Shell 35 / 76

https://www.cse.unsw.edu.au/~cs2041/24T1/ COMP(2041|9044) 24T1 — Shell 34 / 76

source code for watch\_website.sh

example - watching a website - main loop

```
while true
do
    if curl --silent "$url"|grep -E "$regexp" >/dev/null
    then
        # the 2nd echo is for testing, remove to really send email
        echo "Generated by $0" |
        echo mail -s "website '$url' now matches regex '$regexp'" "$email_address
        exit 0
    fi
    sleep $repeat_seconds
done
```
source code for watch\_website.sh

shell **for** statements have this form:

```
for var in word1 word2 word3
do
    body-commands
    ...
done
```
- the loop executes once for each *word* with *var* set to the *word*
- **break** & **continue** statements can be in used inside for & while loops with the same effect as C/Python
- keywords such **for**, **if**, **while**, … are only recognised at the start of a command, e.g.:

https://www.cse.unsw.edu.au/~cs2041/24T1/ COMP(2041|9044) 24T1 — Shell 37 / 76

https://www.cse.unsw.edu.au/~cs2041/24T1/ COMP(2041|9044) 24T1 — Shell 38 / 76

```
$ echo when if else for
when if else for
```
Example - Shell Script accessing Command-line Arguments

```
echo "$a"
done
```
source code for accessing\_args.sh

Example - Shell Script accessing Command-line Arguments

\$ ./accessing\_args.sh one two "three four" one two three four

## Using Exit Status for Conditional Execution

- all commands are executed if separated by **;** or newline, e.g: *cmd<sup>1</sup>* **;** *cmd<sup>2</sup>* **;** ... **;** *cmd<sup>n</sup>*
- when commands are separated by **&&** *cmd<sup>1</sup>* **&&** *cmd<sup>2</sup>* **&&** ... **&&** *cmd<sup>n</sup>* execution stops if a command has non-zero exit status *cmdn+1* is executed only if *cmd<sup>n</sup>* has zero exit status
- when commands are separated by **||** *cmd<sup>1</sup>* **||** *cmd<sup>2</sup>* **||** ... **||** *cmd<sup>n</sup>* execution stops if a command haszero exit status *cmdn+1* is executed only if *cmd<sup>n</sup>* has non-zero exit status
- **{}** can be used to group commands
- **()** also can be used to group commands but executes them in a subshell
- changes to variables and current working directory have no effect outside the subshell
- exit status of group or pipeline of commands is exit status of last command

## Conditional Execution Examples

```
# run a.out if it exists and is executablr
test -x a.out && ./a.out
# if directory tmp doesn't exist create it
test -d tmp || mkdir tmp
# if directory tmp doesn't exist create it
{test -d tmp || mkdir tmp;} && chmod 755 tmp
# but simpler is
mkdir -p tmp && chmod 755 tmp
```
{} versus () - example

```
$ cd /usr/share
$ x=123$ ( cd /tmp; x=abc; )
$ echo $x
123
$ pwd
/usr/share
$ { cd /tmp; x=abc; }
$ echo $x
abd
$ pwd
/tmp
```
- changes to variables and current working directory have no effect outside a subshell
- pipelines also executed in subshell, but variables and directory not usually changed in a pipeline

https://www.cse.unsw.edu.au/~cs2041/24T1/ COMP(2041|9044) 24T1 — Shell 41 / 76

https://www.cse.unsw.edu.au/~cs2041/24T1/ COMP(2041|9044) 24T1 — Shell 40 / 76

## shellcheck - shell static analysis tool

- shellcheck https://www.shellcheck.net/ statically analyzes shell scripts
	- finds possible bugs without running script
	- highly-recommended because it picks up many common shell coding mistakes
- static analysis tools higly valuable because they give another way of checking for errors
	- faster/easier than testing
	- may find errors testing will miss
- static analysis tools available for many languages
	- e.g. pyflakes, pylint, prospector for Python
	- compilers (e.g. gcc/clang) use static analysis to produce faster/smaller code and report possible bugs

#### example - renaming files - argument checking

```
# Change the names of the specified files to lower case.
# (simple version of the perl utility rename)
#
# Note use of test to check if the new filename is unchanged.
#
# Note the double quotes around $filename so filenames
# containing spaces are not broken into multiple words
# Note the use of mv -- to stop mv interpreting a
# filename beginning with - as an option
# Note files named -n or -e still break the script
# because echo will treat them as an option,
if test $# = 0then
    echo "Usage $0: <files>" 1>&2
    exit 1
fi
```
https://www.cse.unsw.edu.au/~cs2041/24T1/ COMP(2041|9044) 24T1 — Shell 43 / 76

https://www.cse.unsw.edu.au/~cs2041/24T1/ COMP(2041|9044) 24T1 — Shell 44 / 76

source code for tolower.sh

#### example - renaming files- main loop

```
for filename in "$@"
do
    new_filename=$(
        echo "$filename"|
        tr '[:upper:]' '[:lower:]'
        )
    test "$filename" = "$new_filename" &&
        continue
    if test -r "$new_filename"
    then
        echo "$0: $new_filename exists" 1>&2
    elif test -e "$filename"
    then
        mv -- "$filename" "$new_filename"
    else
        echo "$0: $filename not found" 1>&2
    fi
done
```
#### source code for tolower.sh

read - shell builtin

- **read** is a shell builtin which reads a line of input into variables(s)
	- non-zero exit status on EOF
	- newline is stripped
	- leading and trailing whitespace stripped unless variable IFS unset
	- note -**r** option if input might contains backslashes
- if more than one variable specified, line is split into fields on white space
	- 1st variable assigned 1st field, 2nd variable assigned 2nd field …
	- last variable entire remainder of line
	- if insufficient fields variables assigned empty strings
- if more than one variable specified, line is split into fields on white space

```
$ read v
hello world
$ echo "$v"
hello world
$ read a b c
1 2 3 4 5
$ echo "a='$a' b='$b' c='$c'"
a='1' b='2' c='3 4 5'
```
## read - simple example

```
echo -n "Do you like learning Shell? "
read answer
# get first letter of answer connverted to lower case
answer="$(
    echo "$answer"|
    cut -c1|
    tr A-Z a-z
    )"
if test "$answer" = "y"
then
    response=":)"
elif test "$answer" = "n"
then
    response=":("
else
    response="??"
fi
echo "$response"
source code for read_response_if.sh
    https://www.cse.unsw.edu.au/~cs2041/24T1/ COMP(2041|9044) 24T1 — Shell 46 / 76
```
emulating cat with read

```
#!/bin/dash
# written by andrewt@unsw.edu.au for COMP(2041|9044)
# over-simple /bin/cat emulation using read
# setting the special variable IFS to the empty string
# stops trailing white space being stripped
for file in "$@"
do
    while IFS= read -r line
    do
        echo "$line"
    done <$file
done
```
source code for read\_cat.sh

### case statements - syntax

```
case word in
pattern1)
    commands1
    ;;
pattern2)
    commands2
    ;;
patternn)
    commandsN
esac
```
- *word* is compared to each *pattern<sup>i</sup>* in turn.
- for the first *pattern<sup>i</sup>* that matches the corresponding *commands<sup>i</sup>* is executed and the case statement finishes.

https://www.cse.unsw.edu.au/~cs2041/24T1/ COMP(2041|9044) 24T1 — Shell 47 / 76

- case patterns use the same language as filename expansion (globbing)
	- **•** in other words the special characters are **\*** ? []
	- patterns are not interpreted as regexes
- **•** shell programmer used to use **case** statements heavily for efficiency
	- much less important now and many shell programmers don't use case

https://www.cse.unsw.edu.au/~cs2041/24T1/ COMP(2041|9044) 24T1 — Shell 49 / 76

https://www.cse.unsw.edu.au/~cs2041/24T1/ COMP(2041|9044) 24T1 — Shell 50 / 76

but use of case can still make shell code more readable

#### case statement - examples

```
# Checking number of command line args
case $# in
0) echo "You forgot to supply the argument" ;;
1) filename=$1 ;;
*) echo "You supplied too many arguments" ;;
esac
# Classifying a file via its name
case "$file" in
*.c) echo "$file looks like a C source-code file" ;;
*.h) echo "$file looks like a C header file" ;;
*.o) echo "$file looks like a an object file" ;;
...
?) echo "$file's name is too short to classify" ;;
*) echo "I have no idea what $file is" ;;
esac
```
#### case - simple example

```
echo -n "Do you like learning Shell? "
read answer
case "$answer" in
[Yy]*)
    response=":)"
    ;;
[Nn]*)
    response=":("
    ;;
*)
    response="??"
esac
echo "$response"
source code for read_response_case.sh
```
### creating a 1001 file C program - getting started

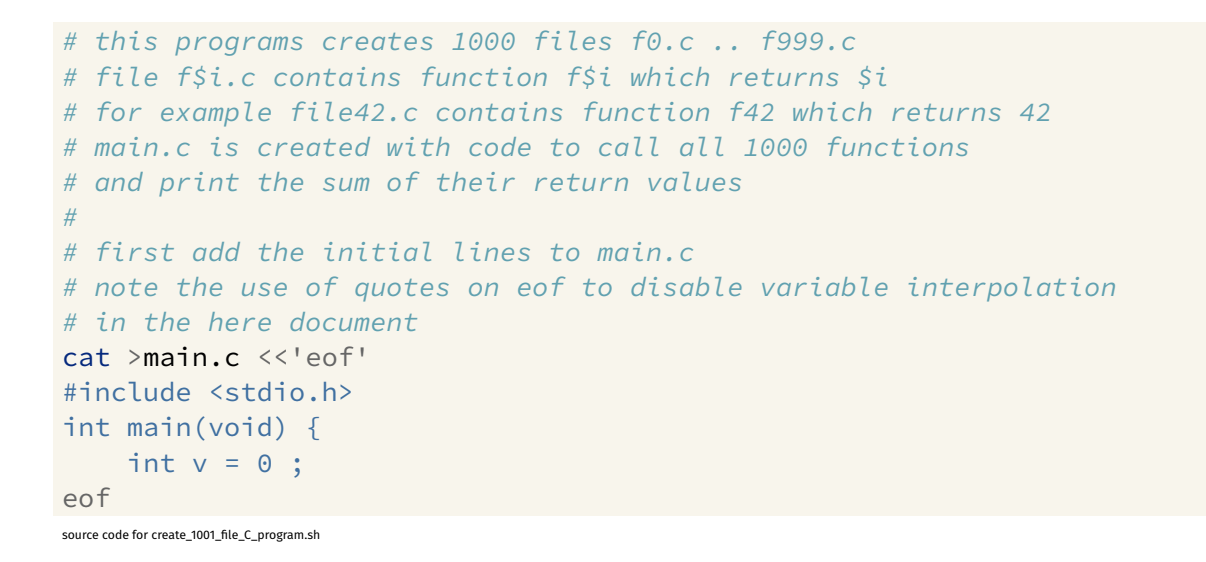

https://www.cse.unsw.edu.au/~cs2041/24T1/ COMP(2041|9044) 24T1 — Shell 52 / 76

https://www.cse.unsw.edu.au/~cs2041/24T1/ COMP(2041|9044) 24T1 — Shell 53 / 76

#### creating a 1001 file C program - creating the files

```
i=0while test $i -lt 1000
do
    # add a line to main.c to call the function f$i
    cat >>main.c <<eof
    int f$i(void);
    v := f $i();
eof
    # create file$i.c containing function f$i
    cat >file$i.c <<eof
int f$i(void) {
    return $i;
}
eof
    i=5((i + 1))done
source code for create_1001_file_C_program.sh
```
## creating a 1001 file C program - compiling & running the program

```
cat >>main.c <<'eof'
   printf("%d\n", v);
   return 0;
}
eof
# compile and run the 1001 C files
time clang main.c file*.c
./a.out
```

```
source code for create_1001_file_C_program.sh
```
shell functions have this form:

```
name () {
   commands
}
```
- function arguments passed in: **\$@ \$1 \$2** …
- use **return** to stop function execution and return exit status beware: **exit** in a function still terminates entire program
- **local** keyword can be used to limit scope of variables to function
	- **local** is not POSIX, but is widely supported although exact semantics vary
		- **ksh** does not support **local**, it has a similar keyword **typeset**

## example - shell function

```
#!/bin/dash
# written by andrewt@unsw.edu.au for COMP(2041|9044)
# demonstrate simple use of a shell function
favourite_command() {
    name=$1
    command=$2
    echo "My name is $name, my favourite Unix command is $command."
}
favourite_command Andrew "uniq"
favourite_command Dylan "jq"
favourite_command Grace "sed"
```
https://www.cse.unsw.edu.au/~cs2041/24T1/ COMP(2041|9044) 24T1 — Shell 55 / 76

https://www.cse.unsw.edu.au/~cs2041/24T1/ COMP(2041|9044) 24T1 — Shell 56 / 76

source code for favourite\_command.sh

## example - local variables in a shell function

```
# print print numbers < 1000
# note use of local Shell builtin to scope a variable
# without the local declaration
# the variable i in the function would be global
# and would break the bottom while loop
# local is not (yet) POSIX but is widely supported
is_prime() {
   local n i
   n=51i=2while test $i -lt $n
    do
        test $((n % i)) -eq 0 &&
            return 1
        i= $ ((i + 1))
    done
    return 0
}
i=0while test $i -lt 1000
do
    is_prime $i &&
        echo $i
   i= $ ((i + 1))
done
source code for local.sh
                                                  https://www.cse.unsw.edu.au/~cs2041/24T1/ COMP(2041|9044) 24T1 — Shell 57 / 76
```
## example plagiarism detection - simple diff

```
# Note use of diff -iw so changes in white-space or case are ignored
for file1 in "$@"
do
    for file2 in "$@"
    do
        test "$file1" = "$file2" &&
            break # avoid comparing pairs of assignments twice
        if diff -iBw "$file1" "$file2" >/dev/null
        then
            echo "$file1 is a copy of $file2"
        fi
    done
done
```
source code for plagiarism\_detection.simple\_diff.sh

## plagiarism detection - ignoring changes to comments

```
# The substitution s/\/\/.*// removes // style C comments.
# This means changes in comments won't affect comparisons.
# Note use of temporary files is insecure - an attacker can anticipate the filename
TMP_FILE1=/tmp/plagiarism_tmp1$$
TMP_FILE2=/tmp/plagiarism_tmp2$$
for file1 in "$@"
do
    for file2 in "$@"
    do
        test "$file1" = "$file2" &&
            break # avoid comparing pairs of assignments twice
        sed 's/\/\/.*//' "$file1" >$TMP_FILE1
        sed 's/\/\/.*//' "$file2" >$TMP_FILE2
        if diff -i -w $TMP_FILE1 $TMP_FILE2 >/dev/null
        then
            echo "$file1 is a copy of $file2"
        fi
    done
done
rm -f $TMP_FILE1 $TMP_FILE2
source code for plagiarism_detection.comments.sh
```
https://www.cse.unsw.edu.au/~cs2041/24T1/ COMP(2041|9044) 24T1 — Shell 59 / 76

https://www.cse.unsw.edu.au/~cs2041/24T1/ COMP(2041|9044) 24T1 — Shell 58 / 76

robust creation & removal of temporary files

- o our code can be more robust and more secure by using mktemp to generate temporary file names
- we can also use the builtin shell **trap** command to ensure temporary files are removed however the script exits
- temporary file creation is major source of security holes be very careful creating temporary files
- in all languages, use existing robust & well-tested code such as **mktemp** don't write your own code
- mktemp is not (yet) standardized by POSIX
	- simple uses are portable to many platforms

### plagiarism detection - ignoring changes to variable names #1

```
# change all C strings to the letter 's'
# and change all identifiers to the letter 'v'.
# Hence changes in strings & identifiers will be ignored.
# mktemp provide suitable temporary filename, robustly & securely
TMP_FILE1=$(mktemp)
TMP_FILE2=$(mktemp)
# trap allows use to remove temporary files if program interrupted
trap 'rm -f $TMP_FILE1 $TMP_FILE2' EXIT
# s/"["]*"/s/g changes strings to the letter 's'
# It won't match a few C strings which is OK for our purposes
# s/[a-zA-Z_][a-zA-Z0-9_]*/v/g changes variable names to 'v'
# It will also change function names, keywords etc. which is OK for our purposes.
transform() {
    sed '
        s/\sqrt{}/.*//s/"[^"]"/s/g
        s/[a-zA-Z_][a-zA-Z0-9_]*/v/g
         ' $1
}
source code for plagiarism_detection.identifiers.sh
```
https://www.cse.unsw.edu.au/~cs2041/24T1/ COMP(2041|9044) 24T1 — Shell 61 / 76

plagiarism detection - ignoring changes to variable names #2

```
for file1 in "$@"
do
    for file2 in "$@"
    do
         test "$file1" = "$file2" &&
             break # avoid comparing pairs of assignments twice
         transform "$file1" >$TMP_FILE1
         transform "$file2" >$TMP_FILE2
         if diff -iBw $TMP_FILE1 $TMP_FILE2 >/dev/null
         then
             echo "$file1 is a copy of $file2"
         fi
    done
done
source code for plagiarism_detection.identifiers.sh
```
## plagiarism detection - ignoring changes in code order

```
TMP_FILE1=$(mktemp)
TMP_FILE2=$(mktemp)
trap 'rm -f $TMP_FILE1 $TMP_FILE2' EXIT
# Note the use of sort so line reordering won't prevent detection of plagiarism.
transform() {
    sed '
         s/\sqrt{\sqrt{2\cdot1}}s/"\lceil<sup>N"]"/s/g</sup>
         s/[a-zA-Z_][a-zA-Z0-9_]*/v/g
          ' $1|
    sort
}
```
https://www.cse.unsw.edu.au/~cs2041/24T1/ COMP(2041|9044) 24T1 — Shell 62 / 76

source code for plagiarism\_detection.reordering.sh

## Example - creating a temporary directory

# securely & robustly create a new temporary directory temporary\_directory=\$(mktemp -d) # ensure temporary directory + all its contents removed on exit trap 'rm -rf "\$temporary\_directory"; exit' INT TERM EXIT # change working directory to the new temporary directory cd "\$temporary\_directory" **||** exit 1 # we are now in an empty directory # and create any number of files & directories # which all will be removed by the trap above # e.g. create one thousand empty files seq 1 1000**|**xargs touch # print current directory and list files pwd ls -l source code for create\_temporary\_directory.sh

https://www.cse.unsw.edu.au/~cs2041/24T1/ COMP(2041|9044) 24T1 — Shell 64 / 76 Cryptographic hash function

- algorithm maps byte sequence of any length to certain number of bits
- e.g sha256 input: any number of bytes, output 256 bits (= 8 bytes) hash
- one way function not feasible to reverse
- $\bullet$  given a hash, not feasible to compute an input which produces that hash
- collisions (different inputs producing the same hash) occur but are vanishingly rare
- small change to input changes hash completely
- many applications:
	- hashes of passwords stored rather than password itself
	- integrity check on set of files
	- **•** fingerprint a file

### plagiarism detection - using hashing

```
# Improved version of plagiarism_detection.reordering.sh
# Note use sha256sum to calculate a Cryptographic hash of the modified file
# https://en.wikipedia.org/wiki/SHA-2
# and use of sort && uniq to find files with the same hash
# This allows execution time linear in the number of files
# We could use a faster less secure hashing fucntion instead of sha2
sha2hash() {
    sed '
        s/\sqrt{1 \cdot t}/ts/"[^"]"/s/g
        s/[a-zA-Z_][a-zA-Z0-9_]*/v/g
         ' $1|
    sort|
    sha256sum
}
for file in "$@"
do
    echo "$(sha2hash $file) $file"
done|
sort|
uniq -w32 -d --all-repeated=separate
source code for plagiarism_detection.hash.sh
                                            https://www.cse.unsw.edu.au/~cs2041/24T1/ COMP(2041|9044) 24T1 — Shell 66 / 76
```
https://www.cse.unsw.edu.au/~cs2041/24T1/ COMP(2041|9044) 24T1 — Shell 65 / 76

## example - using a signal to provide a time limit

```
my_process_id=$$
# launch a asynchronous sub-shell that will kill
# this process in a second
(sleep 1; kill $my_process_id) &
i=0while true
do
    echo $i
    i=5((i + 1))done
```
source code for async.v0.sh

- *command* **&** executes *command* but does not wait for it to finish
- **sleep 1** suspends execution for a second
- **kill** sends a signal to a process, which by default causes it to exit

https://www.cse.unsw.edu.au/~cs2041/24T1/ COMP(2041|9044) 24T1 — Shell 67 / 76

https://www.cse.unsw.edu.au/~cs2041/24T1/ COMP(2041|9044) 24T1 — Shell 68 / 76

#### intercepting signals with trap

```
trap specifies commands to be executed if a signal is received, e.g.:
```

```
# count slowly and laugh at interrupts (ctrl-C)
# catch signal SIGINT and print message
trap 'echo ha ha' INT
n=0while true
do
    echo "$n"
    sleep 1
    n=\xi((n + 1))done
source code for laugh.sh
```
**trap** is useful for cleaning up temporary files before termination, e.g.

```
trap 'rm -f "$TMP_FILE";exit' INT TERM EXIT
```
#### example - catching a signal with trap

```
# catch signal SIGTERM, print message and exit
trap 'echo loop executed $n times in 1 second; exit 0' TERM
# launch a sub-shell that will terminate
# this process in 1 second
my_process_id=$$
(sleep 1; kill $my_process_id) &
n=0while true
do
    n=\xi((n + 1))done
```
source code for async.v1.sh

#### example - compiling in parallel

# compile the files of a muti-file C program in parallel # use create\_1001\_file\_C\_program.sh to create suitable test data # On a CPU with n cores this can be (nearly) n times faster # If there are large number of C files we # may exhaust memory or operating system resources **for** f **in** "\$@" **do** clang -c "\$f" **& done** # wait for the incremental compiles to finish # and then compile .o files into single binary wait clang -o binary -- \*.o source code for parallel\_compile.v0.sh

https://www.cse.unsw.edu.au/~cs2041/24T1/ COMP(2041|9044) 24T1 — Shell 70 / 76

https://www.cse.unsw.edu.au/~cs2041/24T1/ COMP(2041|9044) 24T1 — Shell 71 / 76

example - compiling in parallel

# compile the files of a muti-file C program in parallel # use create\_1001\_file\_C\_program.sh to create suitable test data # on Linux getconf will tell us how many cores the machine has # otherwise assume 8 max\_processes=\$(getconf \_NPROCESSORS\_ONLN 2>/dev/null) **||** max\_processes=8 # **NOTE**: this breaks if a filename contains whitespace or quotes echo "\$@"**|** xargs --max-procs=\$max\_processes --max-args=1 clang -c clang  $-\text{o}$  binary  $-\text{*}.$ o

source code for parallel\_compile.v1.sh

#### example - compiling in parallel

```
$ ./create_1001_file_C_program.sh
$ echo *.c
file0.c file1.c file10.c file100.c file101.c file102.c ...
$ echo *.c|wc -w
1001
# compiling 1 file at a time
$ time clang *.c
real 0m20.875s
user 0m13.016s
sys 0m7.835s
# compiling all 1001 files simultaneously
$ time ./parallel_compile.v0.sh *.c
real 0m2.335s
user 0m9.066s
sys 0m8.788s
# compiling 24 files at time
$ time ./parallel_compile.v1.sh *.c
real 0m1.971s
user 0m18.694s
sys 0m18.428s
$ grep 'model name' /proc/cpuinfo|sed 1q
model name : AMD Ryzen 9 3900X 12-Core Processor
```
## example - compiling in parallel

```
# compile the files of a multi-file C program in parallel
# use create_1001_file_C_program.sh to create suitable test data
# find's -print0 option terminates pathnames with a '\0'
# xargs's --null option expects '\0' terminated input
# as '\0' can not appear in file names this can handle any filename
# on Linux getconf will tell us how many cores the machine has
# if getconf assume 8
max_processes=$(getconf _NPROCESSORS_ONLN 2>/dev/null) ||
    max_processes=8
find "$@" -print0|
xargs --max-procs=$max_processes --max-args=1 --null clang -c
clang -\text{o} binary -\text{*}.o
```
https://www.cse.unsw.edu.au/~cs2041/24T1/ COMP(2041|9044) 24T1 — Shell 73 / 76

source code for parallel\_compile.v2.sh

example - compiling in parallel

```
# compile the files of a muti-file C program in parallel
# use create_1001_file_C_program.sh to create suitable test data
parallel clang -c '{}' ::: "$@"
clang -o binary -- *.o
```
source code for parallel\_compile.v3.sh

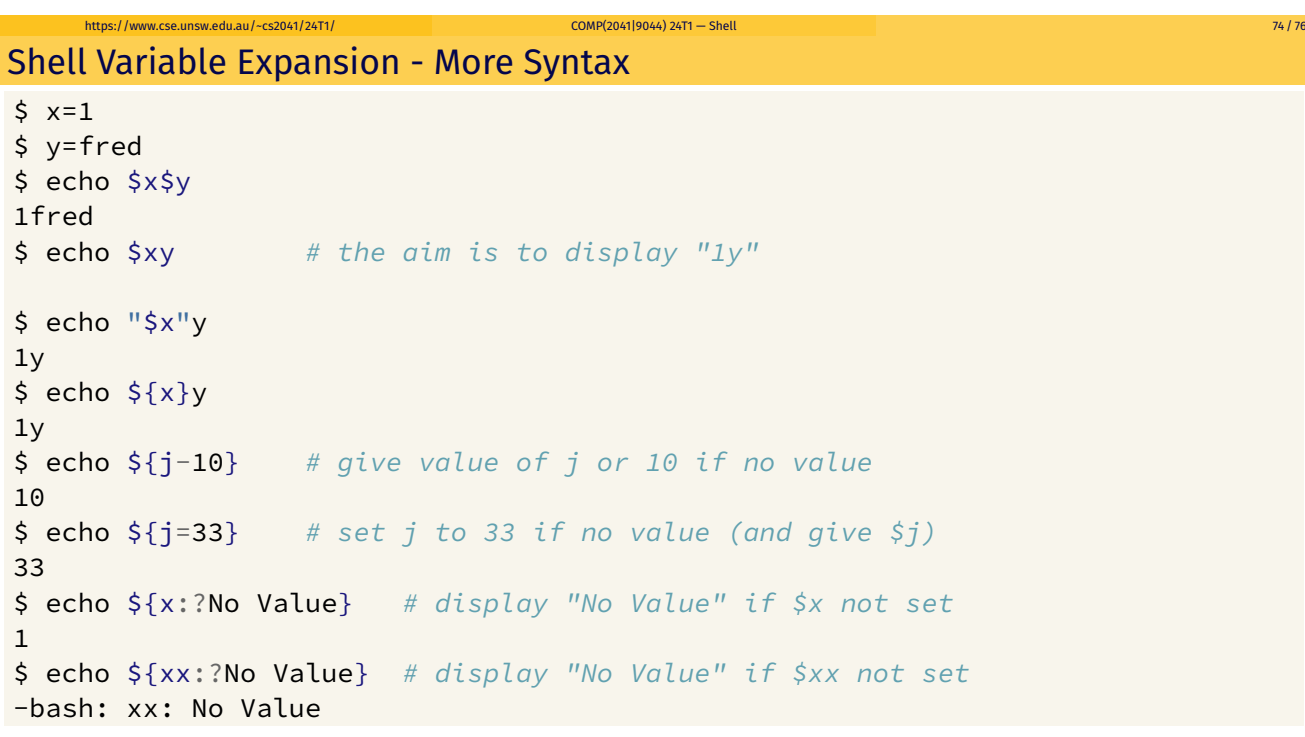

# Bash arithmetic (()) extension example

```
# print print numbers < 1000
# Rewritten to use bash arithmetic extension (())
# This makes the program more readable but less portable.
is_prime() {
   local n i
    n=\frac{1}{2}i=2while ((i < n))
    do
        if ((n % i == 0))
        then
            return 1
        fi
        i=5((i + 1))done
    return 0
}
i=0while ((i < 1000))
do
    is_prime $i && echo $i
   i= $((i + 1))
done
source code for bash_arithmetic.sh
   https://www.cse.unsw.edu.au/~cs2041/24T1/ COMP(2041|9044) 24T1 — Shell 76 / 76
```